## SQL Server fNf‰fCfAf"fg flfbfgf[][[fN ft[][fefBfŠfefB,Æ,Í

SQL Server fNf‰fCfAf"fg flfbfgf□□[fN ft□[fefBfŠfefB,Í□A^ȉº,Ì,æ,¤,È,±,Æ,ª,Å,«,éfOf‰ftfBfJf‹ fc∏[f‹,Å,∙∏B

- Ⅱ Žw'è,μ,½fT[[fo[[,É[]Ú'±,·,éflfbfgf[][[fN fvf[]fgfRf‹,ð[]ì[]¬,μ[]AŠù'è,Ìflfbfgf[][[fN fvf[]fgfRf‹,ð•Ï[]X,·,é[]B
- Ⅱ Œ»[]ÝfVfXfef€,ÉfCf"fXfg[][f<,<sup>3</sup>,ê,Ä,¢,éflfbfgf[][][fN f‰fCfuf‰fŠ,Ì[]î•ñ,ð•\ަ,·,é[]B
- I Œ»[JÝfVfXfef€,ÉfCf"fXfg[][f<,<sup>3</sup>,ê,Ä,¢,é DB-Library ,Ìfo[][fWf‡f",ð•\ަ,μ[]ADB-Library ,ÌfIfvfVf‡f",ÉŠù'è'I,ð□Ý'è,·,é□B

SQL Server fNf‰fCfAf"fg flfbfgf□□[fN ft□[fefBfŠfefB,l□Ú□×,É,Â,¢,Ä,Í□ASQL Server Books Online ,Ì□ufNf‰fCfAf"fg,ÌŠÇ—□□v,ðŽQ□Æ,μ,Ä,,¾,¾,日

## ['S"Ê] f^fu

ŽŸ,Ì•\,Í[]A['S"Ê] f^fu,Å—~p,Å,«,éflfvfVf‡f",Æ,»,Ì‹@"\,ð,Ü,Æ,ß,½,à,Ì,Å,·[]B

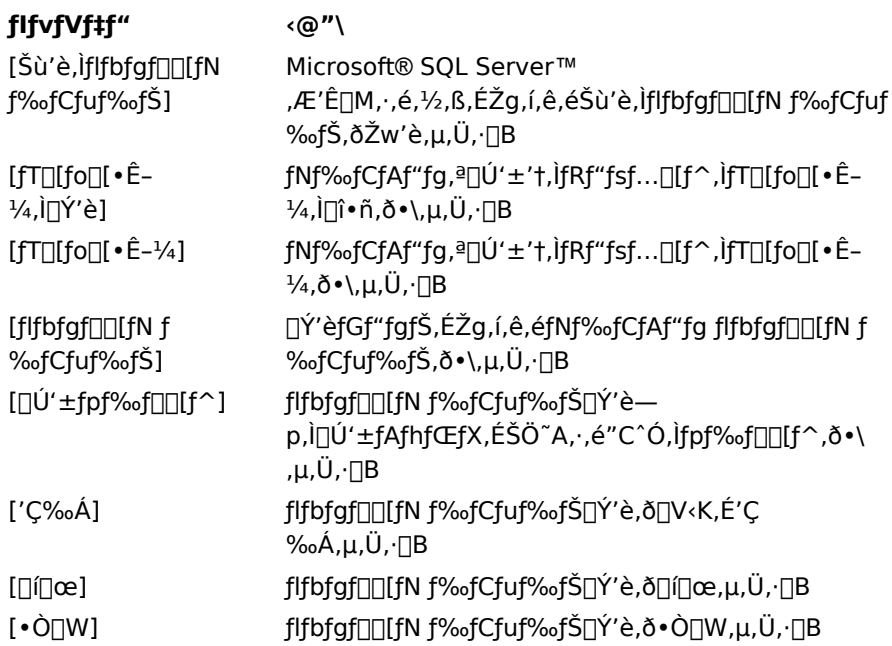

### ŠÖ̃A∏€-Ú

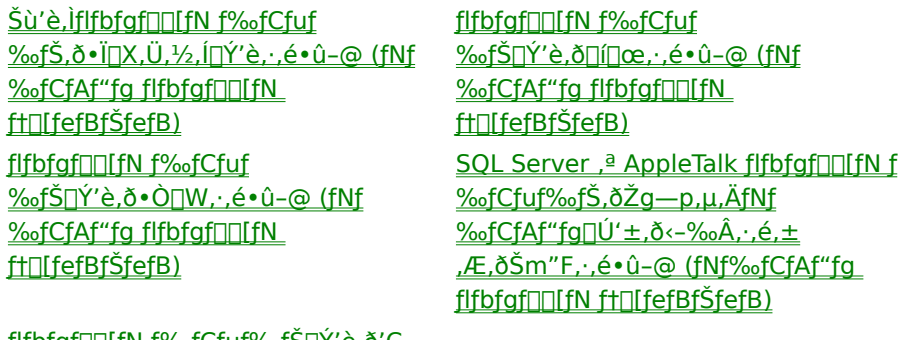

<u>flfbfgf∏∏[fN f‰fCfuf‰fS∏Y'è,ð'Ç</u> %%A, : , é · û - @ (fNf% fCfAf"fg flfbfgfDDLfN ftDLfefBfŠfefB)

## [flfbfgf[][[fN f‰fCfuf‰fŠ] f^fu

ŽŸ,Ì•\,Í[]A[flfbfgf[][][fN f‰fCfuf‰fŠ] f^fu,Å—~p,Å,«,éflfvfVf‡f",Æ,»,Ì‹@"\,ð,Ü,Æ,ß,½,à,Ì,Å,·[]B

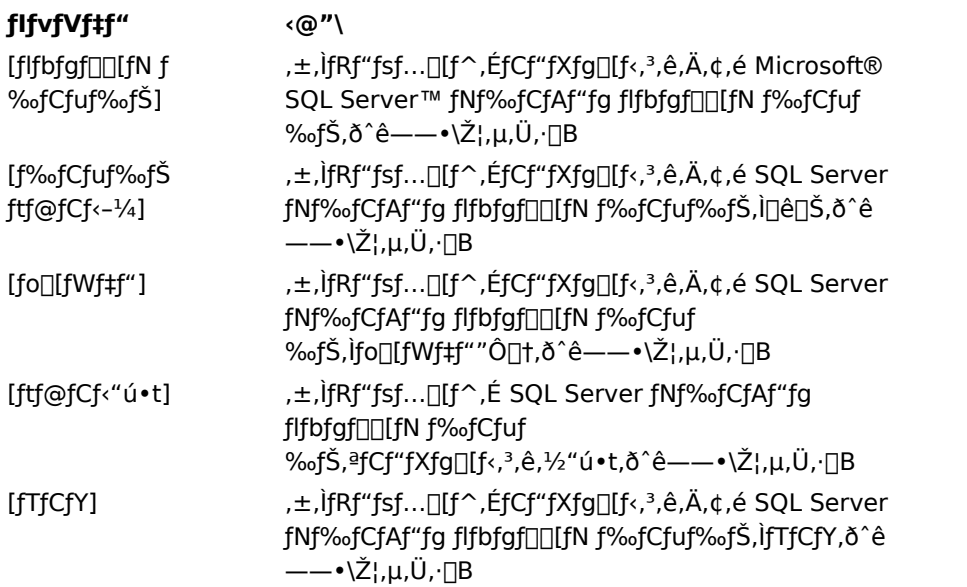

## ŠÖ̃A∏€-Ú

f‰fCfuf‰fŠ,Ìfo<sub>[</sub>[fWf‡f""Ô[]t,ð•\ ަ, · , é • û - @ (fNf‰fCfAf"fg flfbfgfDD[fN ftD[fefBfŠfefB)

## [DB-Library flfvfVf#f"] f^fu

ŽŸ,Ì•\,Í[]A[DB-Library flfvfVf‡f"] f^fu,Å—~p,Å,«,éflfvfVf‡f",Æ,»,Ì‹@"\,ð,Ü,Æ,ß,½,à,Ì,Å,·[]B

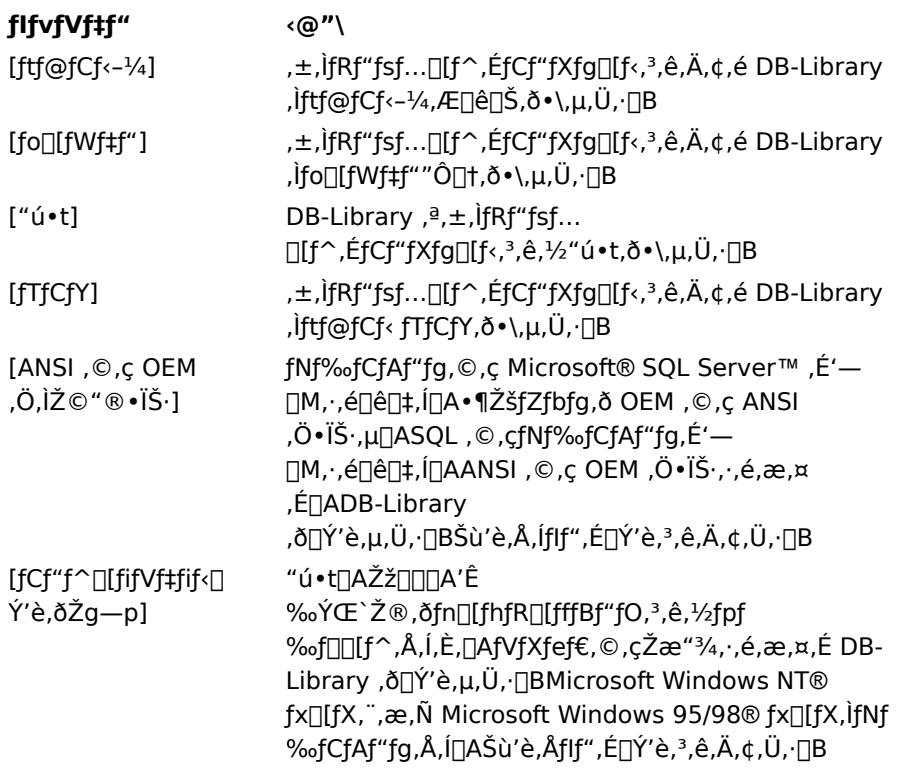

ŠÖ̃A∏€-Ú

DB-Library · iš·<sub>Il</sub>ý'è, ožw'è, · , é · û-@ (fNf‰fCfAf"fg flfbfgf∏∏fN ft[lfefBfŠfefB)

ŽŸ,Ì•\,Í[]A[flfbfgf[][][fN f‰fCfuf‰fŠ[]Ý'è,Ì'ljÁ] f\_fCfAf[]fO f{fbfNfX,Ü,½,Í [flfbfgf[][[fN f‰fCfuf ‰fŠ[]Ý'è, l•Ò[]W] f\_fCfAf[]fO f{fbfNfX, Å—~p, Å,«,éflfvfVf‡f", Æ,», l‹@"\,ŏ,Ü, Æ,ß,½,à,Ì,Å,·[]B

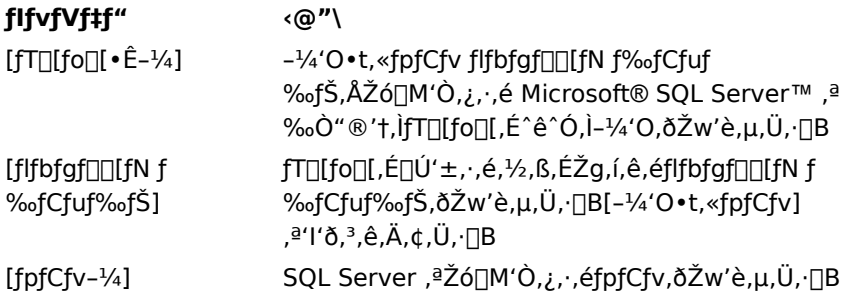

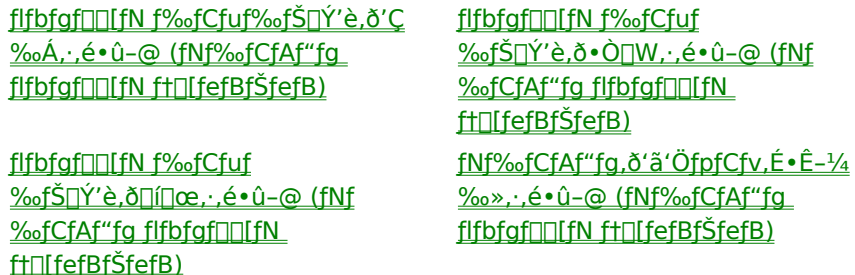

ŽŸ,Ì•\,Í[]A[flfbfgf[][][fN f‰fCfuf‰fŠ[]Ý'è,Ì'ljÁ] f\_fCfAf[]fO f{fbfNfX,Ü,½,Í [flfbfgf[][[fN f‰fCfuf ‰fŠ[]Ý'è, l•Ò[]W] f\_fCfAf[]fO f{fbfNfX, Å—~p, Å,«,éflfvfVf‡f", Æ,», l‹@"\,ð,Ü, Æ,ß,½,à,Ì,Å,·[]B

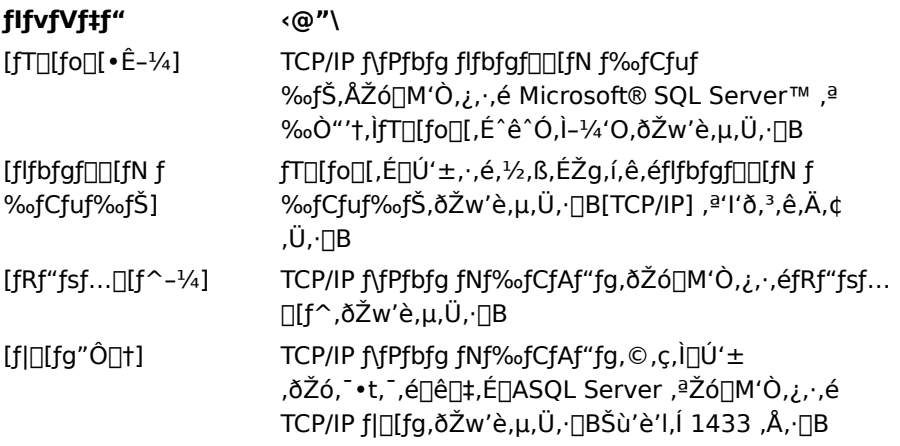

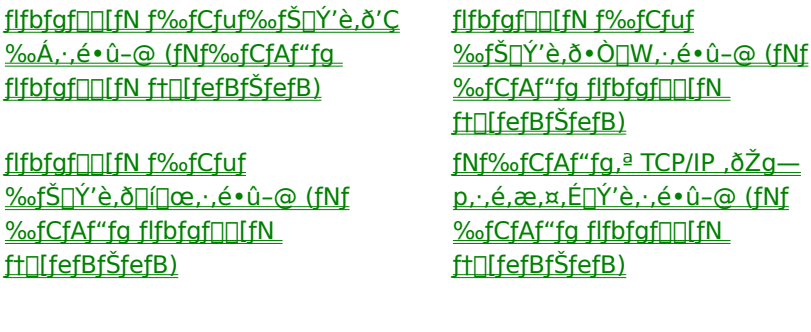

ŽŸ,Ì•\,Í[]A[flfbfgf]][][fN f‰fCfuf‰fŠ[]Ý'è,Ì'ljÁ] f\_fCfAf[]fO f{fbfNfX,Ü,½,Í [flfbfgf]][[fN f‰fCfuf %ofŠ[]Ý'è,l•Ò[]W] f\_fCfAf[]fO f{fbfNfX,Å—~p,Å,«,éflfvfVf‡f",Æ,»,l‹@"\,ð,Ü,Æ,ß,½,à,l,Å,·[]B

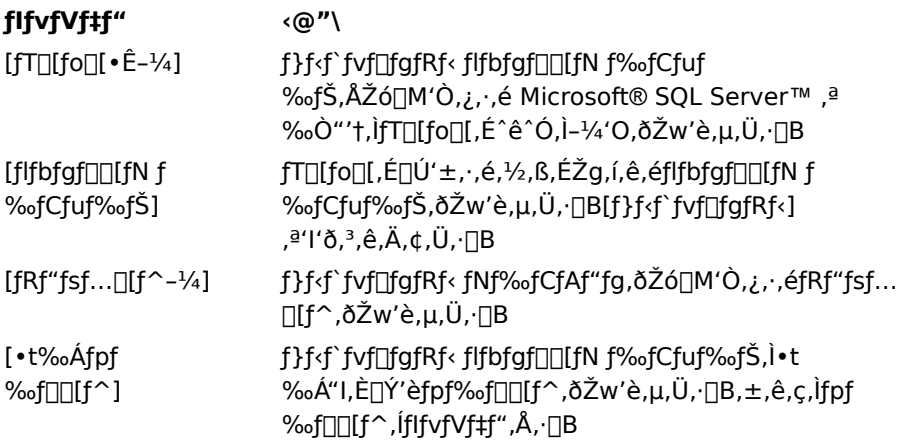

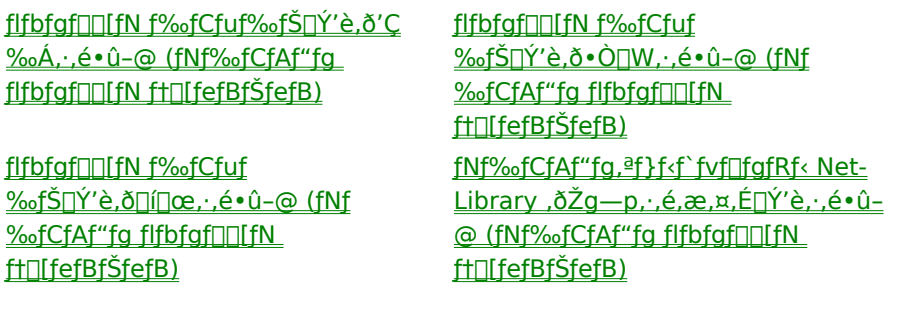

ŽŸ,Ì•\,Í[]A[flfbfgf]][][fN f‰fCfuf‰fŠ[]Ý'è,Ì'ljÁ] f\_fCfAf[]fO f{fbfNfX,Ü,½,Í [flfbfgf]][[fN f‰fCfuf ‰fŠ[]Ý'è, l•Ò[]W] f\_fCfAf[]fO f{fbfNfX, Å—~p, Å,«,éflfvfVf‡f", Æ,», l‹@"\,ŏ,Ü, Æ,ß,½,à,Ì,Å,·[]B

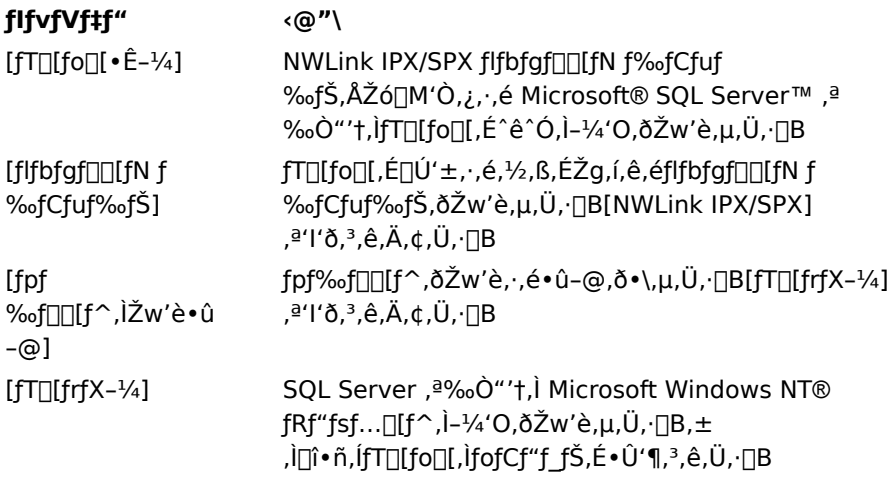

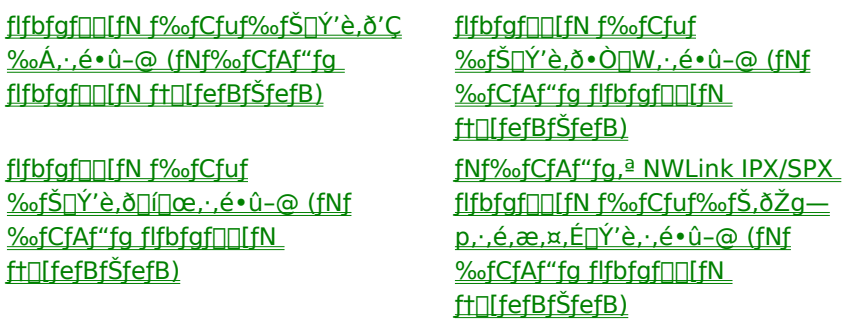

ŽŸ,Ì•\,Í[]A[flfbfgf]][][fN f‰fCfuf‰fŠ[]Ý'è,Ì'ljÁ] f\_fCfAf[]fO f{fbfNfX,Ü,½,Í [flfbfgf]][[fN f‰fCfuf ‰fŠ[]Ý'è, l•Ò[]W] f\_fCfAf[]fO f{fbfNfX, Å—~p, Å,«,éflfvfVf‡f", Æ,», l‹@"\,ŏ,Ü, Æ,ß,½,à,Ì,Å,·[]B

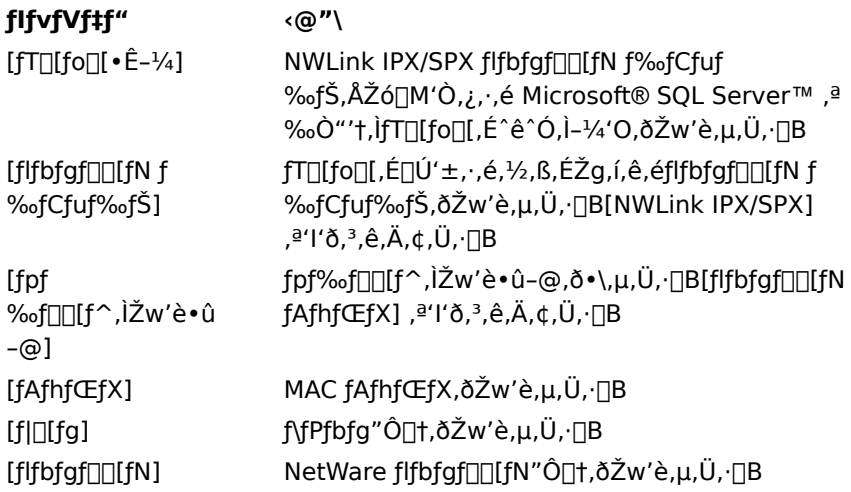

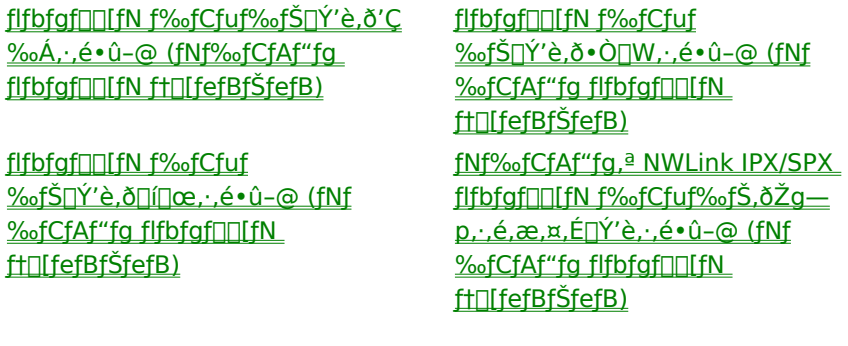

ŽŸ,Ì•\,Í□A[flfbfgf□□[fN f‰fCfuf‰fŠ□Ý'è,Ì'ljÁ] f fCfAf□fO f{fbfNfX,Ü,½,Í [flfbfgf□□[fN f‰fCfuf %ofŠ[]Ý'è,Ì•Ò[]W] f\_fCfAf[]fO f{fbfNfX,Å—~p,Å,«,éflfvfVf‡f",Æ,»,Ì‹@"\,ð,Ü,Æ,ß,½,à,Ì,Å,∙[]B

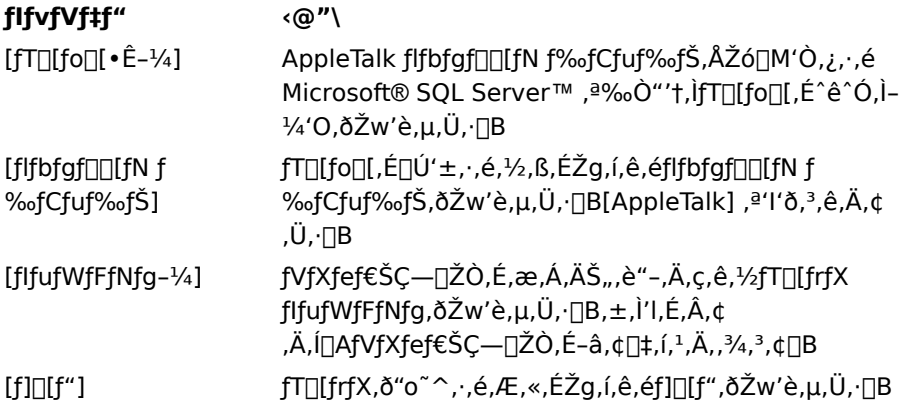

#### ŠÖ~A∏€-Ú

flfbfgf□□[fN f‰fCfuf‰fŠ□Ý'è,ð'Ç ‰Á, .,é•û-@ (fNf‰fCfAf"fg flfbfaf∏∏fN ft∏fefBfŠfefB)

flfbfgfDDLfN f‰fCfuf <u>%ofŠ∏Ý'è,ð∏[]œ, , é•û-@ (fNf</u> **%ofCfAf"fg flfbfgf**□□[fN ft∏fefBfŠfefB)

fifbfgfnnifN f‰fCfuf %ofŠ∏Ý'è,ð•Ò∏W, . é•û-@ (fNf **‰fCfAf"fg flfbfgf**∏l[fN ft[l[fefBfŠfefB) fNf‰fCfAf"fg,<sup>a</sup> AppleTalk flfbfgf□□[fN f‰fCfuf‰fŠ,ðŽg—p,.,é,æ,¤ FDÝ'è, é·û-@ (fNf‰fCfAf"fg flfbfaf∏∏fN ft∏fefBfŠfefB)

ŽŸ,Ì•\,Í□A[flfbfgf□□[fN f‰fCfuf‰fŠ□Ý'è,Ì'ljÁ] f fCfAf□fO f{fbfNfX,Ü,½,Í [flfbfgf□□[fN f‰fCfuf %ofŠ[]Ý'è,Ì•Ò[]W] f\_fCfAf[]fO f{fbfNfX,Å—~p,Å,«,éflfvfVf‡f",Æ,»,Ì‹@"\,ð,Ü,Æ,ß,½,à,Ì,Å,∙[]B

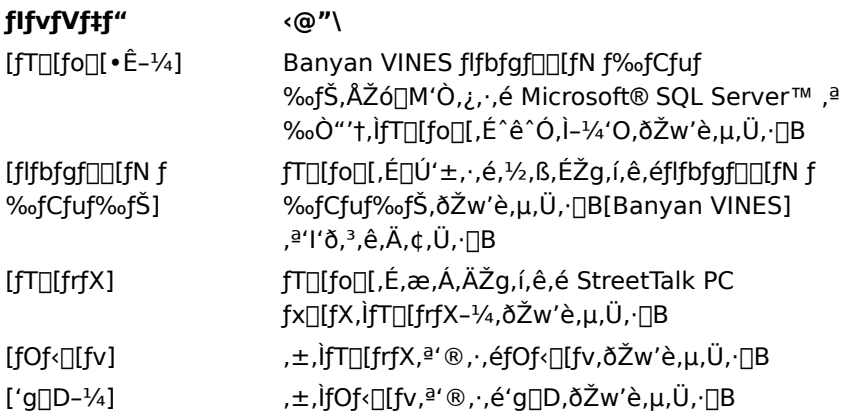

#### ŠÖ̃A∏€-Ú

flfbfgfDD[fN f‰fCfuf‰fŠDÝ'è,ð'Ç ‰Á, .,é•û-@ (fNf‰fCfAf"fg flfbfgf $\Box$ [fN ft $\Box$ [fefBfŠfefB)

flfbfgfDDIfN f‰fCfuf <u>%ofŠ∏Ý'è,ð∏í∏œ,∙,é•û-@ (fNf</u> **%ofCfAf"fg flfbfgf**□□[fN ftn[fefBfŠfefB)

flfbfgf $\Box$ [fN f‰fCfuf ‰fŠ∏Ý'è,ð•Ò∏W, ·,é•û-@ (fNf **%ofCfAf"fg flfbfgf**∏∏[fN ftnfefBfŠfefB) fNf‰fCfAf"fg,<sup>a</sup> Banyan VINES flfbfgf□□[fN f‰fCfuf‰fŠ,ðŽg— <u>p. . é, æ, ¤, É∏Ý'è, . , é•û-@ (fNf</u> **%ofCfAf"fg flfbfgf**□□[fN ft[lfefBfŠfefB)

ŽŸ,Ì•\,Í[]A[flfbfgf[][][fN f‰fCfuf‰fŠ[]Ý'è,Ì'ljÁ] f\_fCfAf[]fO f{fbfNfX,Ü,½,Í [flfbfgf[][[fN f‰fCfuf %ofŠ[]Ý'è,Ì•Ò[]W] f\_fCfAf[]fO f{fbfNfX,Å—~p,Å,«,éflfvfVf‡f",Æ,»,Ì‹@"\,ð,Ü,Æ,ß,½,à,Ì,Å,·[]B

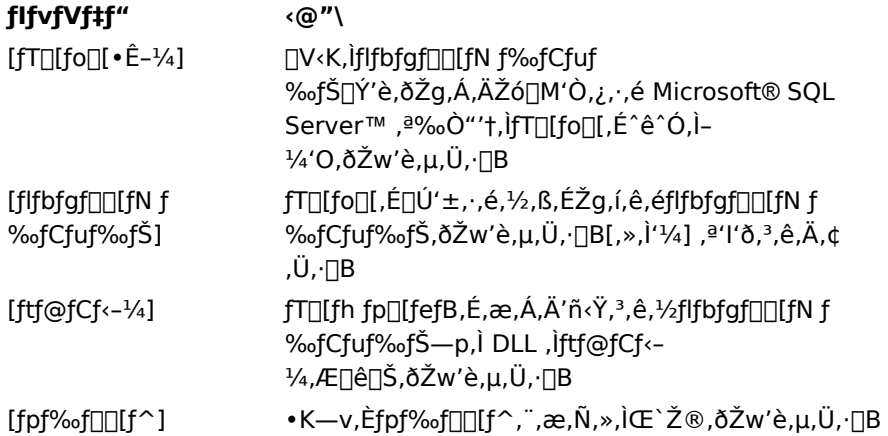

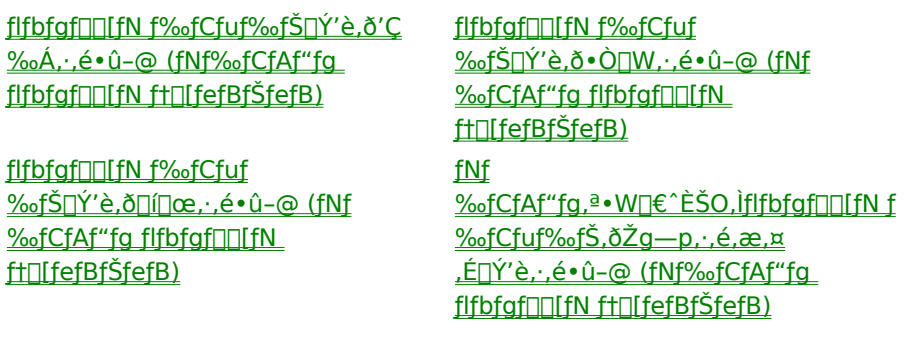

## fNf‰fCfAf"fg,ÌŠC—∏

fNf‰fCfAf"fq,Í∏AfT∏lfo∏,ª'ñ‹Ÿ,·,éfT∏lfrfX,ðŽq—p,·,éftf∏f"fq fGf"fh,ÌfAfvfŠfP∏lfVf‡f",Å,·∏B,± if AfvfŠfP□[fVf‡f",ðŽÀ□s,·,éfRf"fsf…□[f^,Í□AfNf‰fCfAf"fg fRf"fsf…□[f^,ÆŒÄ,Î,ê,Ü,∙□BfNf‰fCfAf"fg f\, ftfgfEfFfA,ðŽg—p,·,é,Æ∏AMicrosoft® SQL Server™ ,ðŽÀ∏s'†,Ìflfbfgf∏∏fN∏ã,ÌfRf"fsf…∏lf^,É∏Ú'± ,Å,«,Ü,∙∏B

SQL Server fNf‰fCfAf"fq,É,Í∏A^ȉº,Ì,æ,¤,È,<sup>3</sup>,Ü,´,Ü,ÈŽí—Þ,ÌfAfvfŠfP∏[fVf‡f",ª, ,è,Ü,·∏B

**□** OLE DB fRf"fVf...□[f}

,±,ÌŽí—Þ,ÌfAfvfŠfP[][fVf‡f",Í[]ASQL OLE DB fvf[]fofCf ,Ü,½,Í ODBC fhf‰fCfo—p OLE DB fvf□fofCf ,ŏŽg—p,µ,Ä SQL Server ,É□Ú'±,µ□A SQL Server ,Æ,â,èŽæ,è,µ,Ü,∙□BOLE DB fvf∏fofCf ,Í∏ASQL Server ,Ìff∏[f^,ð OLE DB []sfZfbfg,Æ,µ,ÄŽg—p,∙,éfNf‰fCfAf"fg fAfvfŠfP[][fVf‡f",Æ SQL Server ,Æ,ð'‡‰î, ,é-ðŠ",ð‰Ê,½,µ,Ü, ∏B

**□ ODBC fAfvfŠfP∏[fVf‡f"** 

SQL Server ,Æ<¤,ÉfCf"fXfg∏f<,<sup>3</sup>,ê,éfNf‰fCfAf"fg ft∏[fefBfŠfefB,à∏A,±,ÌŽí—Þ,ÌfAfvfŠfP∏[fVf‡f",ÉŠY"-,μ,Ü,·[]B,½,Æ,¦,Î[]ASQL Server Enterprise Manager[]ASQL Server ƒNƒGƒŠ ƒAfif‰ƒCƒU[]ASQL Server ,É[]Ú'±,µ,Ä,â,èŽæ,è,∙,é,½,ß,É SQL Server ODBC fhf‰fCfo,ðŽg  $p, \cdot, \acute{e}, \times, \acute{e}$ ,  $\frac{1}{2}$ /<sub>4</sub>,  $\frac{1}{2}$ fAfvfŠfP $\Box$ [fVf‡f", È, Ç, Å,  $\Box$ B

DB-Library fNf‰fCfAf"fg

SQL Server isql fRf}f"fh fvfIlf"fvfg ft|IlfefBfŠfefB, a DB-Library -p, E<L[]q, 3, e, 1/2fNf ‰fCfAf"fg,È,C,à∏A,±,ê,ÉŠY"-,µ,Ü,∙∏B

,Ç,ÌŽí—Þ,ÌfAfvfŠfP∏fVf‡f",ðŽg—p,∙,é∏ê∏‡,à∏AfNf‰fCfAf"fg,ÌŽå,ÈŠÇ—∏∏ì‹Æ,Æ,µ,Ä∏ASQL Server ,ìfT∏[fo∏[ fRf"f|∏[flf"fg,Ö,Ì∏Ú'±,ð∏Ý'è,·,é∙K—v,ª, ,è,Ü,∙∏BfNf‰fCfAf"fg,ÌŠÇ—∏,Í∏Aft∏[fU∏[ fTfCfg,Ì vθ,ɉž,¶,Ä∏AŠÈ'P,È∏ì‹Æ,©,ç•¡ŽG,È∏ì‹Æ,Ü,Å,¾,Ü,´,Ü,Å,·[]B,½,Æ,¦,Î[]AfT[][fo[][ fRf"fsf…[][f^,Ì-1⁄4'O,ð"ü—Í,μ□A,»,Ì'1⁄4,ÌŠÈ'P,È□Ý'è,ð,·,é,¾,¯,Ì□ê□‡,à, ,è,Ü,·□B,±,ê,É'Î,μ□Aƒ}ƒ<ƒ`fT□[ƒo□[ŠÂ‹«,É'Î ‰ž,·,é,½,ß,ÌfJfXf^f€[]Ý′è—p,Ìf‰fCfuf‰fŠ,ð[]\'z,µ,È,¯,ê,Î,È,ç,È,¢[]ê[]‡,à, ,è,Ü,·[]B

## SQL Server fNf‰fCfAf"fg flfbfgf□□[fN ft□[fefBfŠfefB,ðŠJŽn,∙,é•û-@ (Windows NT□A,Ü,½,Í<br>Windows 95/98 fNf‰fCfAf"fg)

¥ SQL Server fNf‰fCfAf"fg flfbfgf□ [fN ft ][fefBfŠfefB, ðŠJŽn, ·, é, É, Í

[fXf^[][fg] f[]fjj…[][,l [fvf[]fOf‰f€] ,ðf|fCf"fg,μ[]A[Microsoft SQL Server 7.0] ,ðf fCf"fg,µ,Ü,∙∏BŽŸ,É∏A[fNf‰fCfAf"fg flfbfgf∏∏lfN ft∏[fefBfŠfefB] ,ðfNfŠfbfN,µ,Ü,∙∏B

## f‰fCfuf‰fŠ,Ìfo∏fWf‡f""Ô∏t,ð•\ަ,∙,é•û-@ (fNf‰fCfAf"fg flfbfgf∏∏fN ft∏[fefBfŠfefB)

¥ f‰fCfuf‰fŠ,Ìfo∏fWf‡f""Ô∏t,ð•\ަ,∙,é,É,Í

Ⅱ [flfbfgf□□[fN f‰fCfuf‰fŠ] f^fu,ðfNfŠfbfN,μ,Ü,·□B flfbfgf□□[fN f‰fCfuf‰fŠ□Af‰fCfuf‰fŠ ftf@fCf<-¼□Afo□[fWf‡f"□Aftf@fCf<"ú•t□A,¨,æ,ÑfTfCfY,ª•\  $\check{Z}$ <sup>1</sup>,<sup>3</sup>,ê,Ü, $\cdot$  $\Box$ B

## DB-Library • lŠ·[lÝ'è,ðŽw'è,·,é•û-@ (fNf‰fCfAf"fg flfbfgf[][[fN ft[][fefBfŠfefB)

- ¥ DB-Library •ÏŠ·[JÝ'è,ðŽw'è,·,é,É,Í
- 1. [DB-Library flfvfVf‡f"] f^fu,ðfNfŠfbfN,µ,Ü,∙[]B
- 2. [ANSI ,©,ç OEM ,Ö,İŽ©"®•ÏŠ·] f`fFfbfN f{fbfNfX,ðflf",Ü,½,Íflft,É,µ,Ü,·[]B
- 3. [fCf"f^[][fifVf#fif<[]Y'è,ðŽg—p] f`fFfbfN f{fbfNfX,ðflf",Ü,½,Íflft,É,µ,Ü,∙[]B

# Šù'è,Ìflfbfgf□□[fN f‰fCfuf‰fŠ,ð∙Ï□X,Ü,½,Í□Ý'è,·,é∙û-@ (fNf‰fCfAf"fg flfbfgf□□[fN<br>ft□[fefBfŠfefB)

¥ Šù'è,Ìflfbfgf□□[fN f‰fCfuf‰fŠ,ð•Ï□X,Ü,½,Í□Ý'è,·,é,É,Í

1 ['S"Ê] f^fu,l [Šù'è,lflfbfgf□□[fN f‰fCfuf‰fŠ] f{fbfNfX,Å□Aflfbfgf□□[fN f‰fCfuf ‰fŠ,ðfNfŠfbfN,µ,Ü,∙∏B

## flfbfgf□□[fN f‰fCfuf‰fŠ□Ý'è,ð'ljÁ,·,é•û-@ (fNf‰fCfAf"fg flfbfgf□□[fN ft□[fefBfŠfefB)

- ¥ flfbfgf<sub>□</sub>[fN f‰fCfuf‰fŠ<sub>□</sub>Ý'è,ð'ljÁ,·,é,É,Í
- 1. ['S"Ê] f^fu,Å ['ljÁ] ,ðfNfŠfbfN,µ,Ü,∙[]B
- 2. [flfbfgf□□[fN f‰fCfuf‰fŠ□Ý'è,l□V<K'ljÁ] f\_fCfAf□fO f{fbfNfX,Å□A,¢, ,,ê,©,lflfbfgf□□[fN f‰fCfuf ‰fŠ,ð'l'ð,µ,Ü,∙∏B
- 3. fT□[fo□[,ì•Ê-¼□A,¨,æ,Ñʻl'ð,μ,½flfbfgf□□[fN f‰fCfuf‰fŠ,É•K—v,Èfpf‰f□□[f^□î•ñ,ð"ü—Í,μ,Ü,·□B

#### flfbfgf□□[fN f‰fCfuf‰fŠ□Ý'è,ŏ•Ò□W,·,é•û-@ (fNf‰fCfAf"fg flfbfgf□□[fN ft□[fefBfŠfefB)

- ¥ flfbfgf□□[fN f‰fCfuf‰fŠ□Ý'è,ð•Ò□W, , é,É,Í
- 1. ['S"Ê] f^fu,Å[]A. Ò[]W, , éflfbfgf[][][fN fvf[]fgfRf<[]Ý'è,ðfNfŠfbfN,µ,Ü, []B
- 2. [•Ò∏W] ,ðfNfŠfbfN,μ,Ü, ∏B
- 3. [flfbfgf□□[fN f‰fCfuf‰fŠ□Ý'è,Ì•Ò□W] f\_fCfAf□fO f{fbfNfX,Å□A•Ï□X,·,é□î•ñ,ð•Ò□W,µ,Ü,·□B

## flfbfgf $\Box$ [fN f‰fCfuf‰fŠ $\Box$ Ý'è,ð $\Box$ í $\Box$ œ,∙,é•û-@ (fNf‰fCfAf"fg flfbfgf $\Box$ [fN ft $\Box$ [fefBfŠfefB)

- ¥ flfbfgf∏∏fN f‰fCfuf‰fŠ∏Ý'è,ð∏í∏œ,∙,é,É,Í
- 1. ['S"Ê] f^fu,Å[]A[]í[]œ,·,éflfbfgf[][][fN f‰fCfuf‰fŠ[]Ý'è,ðfNfŠfbfN,µ,Ü,·[]B
- 2. [[jí[]œ] ,ðƒNƒŠƒbƒN,μ,Ü,∙[]B

#### fNf‰fCfAf"fg,ð'ã'ÖfpfCfv,É•Ê-¼‰»,·,é•û-@ (fNf‰fCfAf"fg flfbfgf□□[fN ft□[fefBfŠfefB)

- ¥ fNf‰fCfAf"fg,ð'ã'ÖfpfCfv,É•Ê-1⁄4‰», , é,É,Í
- 1. ['S"Ê] f^fu,Å ['ljÁ] ,ðfNfŠfbfN,μ,Ü,· []B
- 2. [flfbfgf□ [fN f‰fCfuf‰fŠ ]Y'è, l U<K'ljÁ] f\_fCfAf [JfO f{fbfNfX, Å [A[-1/4'O. t, «fpfCfv] ,ðfNfŠfbfN,µ,Ü,∙∏B
- 3. [fT□[fo□[•Ê-1⁄4] f{fbfNfX,É□AfT□[fo□[,Ì•Ê-1⁄4,ð"ü—Í,μ,Ü,·□B
- 4. [fpfCfv-1/4] f{fbfNfX,EnA'a'ÖfpfCfv,I-1/4'O,o"ü-i,u,Ü,.DB,1/2,E,|,InAnu\\myserver\pipe\altpipenv.E"ü —Í,µ,Ü,∙∏B

#### fNf%ofCfAf"fg,ªf}f<f`fvf∐fgfRf< Net-Library ,ŏŽg—p,∙,é,æ,¤,É∏Ý'è,∙,é∙û-@ (fNf%ofCfAf"fg flfbfgflillfN ft||[fefBfŠfefB)

**'**[]^**O** f}f<f`fvf[]fgfRf< fNf‰fCfAf"fg[]Y'è,ð[]ì[¬,·,é'O,É[]AfT[][fo[][,ìf}f<f`fvf[]fgfRf<,Å"Ç,Y[]ž,Ü,ê,Ä,¢,é IPC fvf[]fgfRf< (-1/4'O.t, <fpfCfv[]ANWLink IPX/SPX[]ATCP/IP[]A,Ü,1/2,Í Windows f\fPfbfg), ª[]A[],È,,Æ,à 1 ,ÂfRf"fsf...□[f^,É, ,é,±,Æ,ðŠm"F,µ,Ä,,¾,¾,□B

- ٠ fNf‰fCfAf"fg,ªf}f<f`fvf⊡fgfRf‹ Net-Library ,ðŽg—p,∙,é,æ,¤,É□Ý'è,∙,é,É,Í 1. ['S"Ê] f^fu,Å ['ljÁ] ,ðfNfŠfbfN,μ,Ü,∙[]B
- 2. [flfbfgf]][fN f‰fCfuf‰fŠ[]Y'è,l[]V<K'ljÁ] f fCfAf[]fO f{fbfNfX,Å[]A[f} f<f fvf[]fgfRf<] ,ðfNfŠfbfN,µ,Ü,∙∏B
- 3. [fT[][fo[[.•Ê-1/4] f{fbfNfX,É[]AMicrosoft® SQL Server™,ªŽÀ[]s,<sup>3</sup>,ê,Ä,¢,Ä[]Af}f<f`fvf[]fgfRf< Net-Library ,ÅŽó∏M'Ò,¿,μ,Ä,¢,éƒRƒ"ƒsƒ…[][ƒ^,Ì-¼'O,ð"ü—ĺ,μ,Ü,∙[]B
- 4. [[]Ú'±fpf‰f[][[f^] ,É,Í[]AfT[][fo[][,Å"Á'è,Ìfpf‰f[][][f^,ðŽg—p,·,é•K—v,ª,È,¢[]ê[]‡,Í[]A ‰½,àŽw'è,µ,Ü,י,ñ∏Bfpf‰f[][[f^,ð"ü—ĺ,·,é'O,ÉfIfbfgf[][][fNŠÇ—[]ŽÒ,ÉŠm"F,µ,Ä,,¾,ª,¢[]B

#### fNf‰fCfAf"fg,ª TCP/IP ,ðŽg—p,·,é,æ,¤,É[Y'è,·,é∙û-@ (fNf‰fCfAf"fg flfbfgf[][][fN f†∏[fefBfŠfefB)

- fNf‰fCfAf"fg,ª TCP/IP ,ðŽg—p,∙,é,æ,¤,É[]Ý'è,∙,é,É,Í
- 1. ['S"Ê] f^fu,Å [′ljÁ] ,ðfNfŠfbfN,μ,Ü,∙∏B
- 2. [flfbfgf∏∏[fN f‰fCfuf‰fŠ∏Ý'è,Ì∏V‹K'ljÁ] f fCfAf∏fO f{fbfNfX,Å∏A[TCP/IP] ,ðfNfŠfbfN,µ,Ü,·∏B
- 3. [fT∏[fo∏[•Ê-1⁄4] f{fbfNfX,É∏AMicrosoft® SQL Server™ ,ªŽÀ∏s,<sup>3</sup>,ê,Ä,¢,Ä∏AWindows f\fPfbfq Net-Library ,ÅŽó[]M'Ò,¿,µ,Ä,¢,éfRf"fsf...[][f^,Ì•Ê-¼,ð"ü—Í,µ,Ü, []B TCP/IP ,ŏŽg—p,·,é[]ê[]‡[]AƒT[][ƒο[][-¼,Ì'ã,í,è,É IP ƒAƒhƒŒƒX,ðŽg—p,μ,ăT[][ƒο[][,ŏŽw′è,·,é,± ,Æ,à,Å,«,Ü,∙∏B
- 4. [f|□[fg"Ô□†] f{fbfNfX,É,Í□ASQL Server ,ªŽó□M'Ò,¿,µ,Ä,¢,éf|□[fg"Ô□†,ª•\ަ,<sup>ɜ</sup>,ê,Ä,¢,Ü,·□B[f|□[fg"Ô□†] f{fbfNfX, İŠù'è'l 1433, Í∏A^ê"Ê,É∏AWindows f\fPfbfq Net-Library, ª SOL Server —p,ÉŽq p,·,é"Ô∏†,Å,·∏B,Ù,Æ,ñ,Ç,Ì∏ê∏‡∏A,±,ÌŠù'è,Ìf|∏[fg"Ô∏†,ðŽg—p,µ,Ü,·∏B'Ê∏í∏A,±,Ìf|∏[fg"Ô∏†,Í HOSTS ftf@fCf<, ÅŽw'è, <sup>3</sup>, ê, Ü, · []Bf|[][fg"Ô[]†, ª 1433 ^ÈŠO, Å[]AHOSTS ftf@fCf<, ð'T, · • K ν,ª, ,é∏ê∏‡,Í∏AŽŸ,Ì∏ê∏Š,Å′T,μ,Ü,∙∏B
	- **□** Šù'è,Å,Í<sub>□</sub>AMicrosoft Windows® for Workgroups ,ªŽÀ□s,<sup>3</sup>,ê,Ä,¢,éfNf‰fCfAf"fg,Å,Í□AHOSTS ftf@fCf<, I \Windows fffBfŒfNfgfŠ, E, ,è, Ü, ∏B
	- 』 Šù'è,Å,Í∏AMicrosoft Windows NT® ,ªŽÀ∏s,<sup>3</sup>,ê,Ä,¢,éfNf‰fCfAf"fg,Å,Í∏AHOSTS ftf@fCf<,Í \ Windows\System32\Drivers\Etc fffBfŒfNfgfŠ,É, ,è,Ü, : []B
	- I Windows f\fPfbfq,ðfTf|Π[fq,·,é,»,Ì'¼,Ì TCP/IP fvf∏fqfRf<,ÌΠêΠ‡,ÍΠATCP/IP ,Ìf}fif...fAf<,ðŽOΠÆ,μ,Ä,- $, \frac{3}{4}, \frac{3}{4}$ ,  $\downarrow$   $\Box$ B

#### fNf‰fCfAf"fg,ª NWLink IPX/SPX flfbfgf∏∏fN f‰fCfuf‰fŠ,ðŽg—p,∙,é,æ,¤,É∏Ý'è,∙,é∙û-@ (fNf‰fCfAf"fg flfbfgf□□[fN ft□[fefBfŠfefB)

- ь fNf‰fCfAf"fg,ª NWLink IPX/SPX flfbfgf⊡[[fN f‰fCfuf‰fŠ,ðŽg—p,∙,é,æ,¤,É[]Ý'è,∙,é,É,Í
- 1. ['S"Ê] ƒ^ƒu,Å [′ljÁ] ,ðƒNƒŠƒbƒN,μ,Ü,∙∏B
- 2. [flfbfgf][][fN f‰fCfuf‰fŠ[]Ý'è,Ì[]V‹K'ljÁ] f fCfAf[]fO f{fbfNfX,Å[]A[NWLink IPX/SPX] ,ðfNfŠfbfN,µ,Ü,∙∏B
- 3. [fT□[fo□[•Ê-1/4] f{fbfNfX,É□AMicrosoft® SQL Server™,ªŽÀ□s,3,ê,Ä,¢,Ä□ANWLink IPX/SPX Net-Library ,ÅŽó[]M'Ò,¿,µ,Ä,¢,éfRf"fsf...[][f^,Ì•Ê-¼,ð"ü—Í,µ,Ü,∙[]B
- 4. [[]Ú'±ƒpf‰f[][][f^] ,Ì [fT[][frfX-¼] ,Ü,½,Í [flfbfgf[][[fN fAfhfŒfX] ,ðfNfŠfbfN,µ,Ü,·[]B
- 5. [fT[][frfX-1⁄4] ,ðfNfŠfbfN,µ,1⁄2[]ê[]‡,Í[]AfT[][frfX-1⁄4,ð"ü—Í,µ,Ü,·| B
	- -i, fT∏[frfX-¼,Í∏ASQL Server ,ªŽÀ∏s,ª,ê,Ä,¢,é Microsoft Windows NT® fRf"fsf…∏[f^,Ì-¼'O,Å,∙∏B,±,Ì-1/4'O, IDAfTOLfoOL fRf"fsf...DLf^, IfofCf"f\_fŠ,EŠi"[,3,ê,Ä,¢,Ü,·DB
- 6. [flfbfgf]][][fN fAfhfŒfX] ,ðfNfŠfbfN,µ,½[]ê[]‡,Í[]AfAfhfŒfX (MAC fAfhfŒfX)[]Af|[][fg (f\ fPfbfg"Ô[]†)[]A,¨,æ,Ñflfbfgf[][][fN (NetWare flfbfgf[][[fN"Ô[]†) ,ð"ü—Í,µ,Ü,·[]B

#### fNf‰fCfAf"fg,ª AppleTalk flfbfgf∏[[fN f‰fCfuf‰fŠ,ðŽg—p,∙,é,æ,¤,É[]Ý'è,∙,é•û-@ (fNf ·<fCfAf"fg flfbfgf□□[fN ft□[fefBfŠfefB)

- ь fNf‰fCfAf"fg,ª AppleTalk flfbfgf□□[fN f‰fCfuf‰fŠ,ðŽg—p, , é,æ,¤,É□Ý'è, , é,É,Í
- 1. ['S"Ê] f^fu,Å ['ljÁ] ,ðfNfŠfbfN,μ,Ü,· []B
- 2. [flfbfgf[][][fN f‰fCfuf‰fŠ[]Ý'è,Ì[]V‹K'ljÁ] f\_fCfAf[]fO f{fbfNfX,Å[]A[AppleTalk] ,ðfNfŠfbfN,µ,Ü,·[]B
- 3. [fT□[fo□[•Ê-1/4] f{fbfNfX,É□AMicrosoft® SQL Server™,ªŽÀ□s,<sup>3</sup>,ê,Ä,¢,Ä□AAppleTalk Net-Library ,ÅŽó∏M'Ò,¿,µ,Ä,¢,éfRƒ"fsƒ...□[ƒ^,Ì-¼'O,ð"ü—Í,µ,Ü,∙□B
- 4. AppleTalk , iflfufWfFfNfg-1/4, ", æ, Ñf][[f"Ž<sup>-</sup>•ÊŽq, ð"ü—Í, µ, Ü, ·[]Bf][][f"Ž<sup>-</sup>•ÊŽq, Í[]È—ª, Å, «, Ü, ·[]B

#### fNf‰fCfAf"fg,ª Banyan VINES flf̥bfgf□□[fN f‰fCfuf‰fŠ,ðŽg—p,∙,é,æ,¤,É□Ý'è,∙,é•û-@ (fNf %ofCfAf"fg flfbfgf $\square$ [fN ft $\square$ [fefBfŠfefB)

- ь fNf‰fCfAf"fg,ª Banyan VINES flfbfgf□□[fN f‰fCfuf‰fŠ,ðŽg—p,∙,é,æ,¤,É□Ý'è,∙,é,É,Í
- 1. ['S"Ê] f^fu,Å ['ljÁ] ,ðfNfŠfbfN,μ,Ü,∙[]B
- 2. [flfbfgf□□[fN f‰fCfuf‰fŠ□Ý'è,l□V<K'ljÁ] f\_fCfAf□fO f{fbfNfX,Å□A[Banyan VINES] ,ðfNfŠfbfN,µ,Ü,∙∏B
- 3. [fT[][fo[[...Îtr]] f{fbfNfX,É[]AMicrosoft® SQL Server™,ªŽÀ[]s,<sup>3</sup>,ê,Ä,¢,Ä[]ABanyan VINES Net-Library ,ÅŽó∏M'Ò,¿,µ,Ä,¢,éfRf"fsf...[][f^,Ì•Ê-¼,ð"ü—Í,µ,Ü,∙[]B
- 4. fT□[frfX,¨,æ,Ñ VINES 'g□D-¼,ð"ü—Í,µ,Ü,∙□BfOf<□[fv-¼,É,Í□AŠù'è'l,Ì MSSQL ,ðŽg—p,Å,«,Ü,∙□B

#### fNf‰fCfAf"fg,ª•W∏€^ÈŠO,ÌfIfbfgf∏∏[fN f‰fCfuf‰fŠ,ðŽg—p,∙,é,æ,¤,É∏Ý'è,∙,é•û-@ (fNf %ofCfAf"fg flfbfgf||||[fN ft||[fefBfŠfefB)

- ь fNf‰fCfAf"fg,ª•W[]€^ÈŠO,Ìflfbfgf[][][fN f‰fCfuf‰fŠ,ðŽg—p,∙,é,æ,¤,É[]Ý'è,∙,é,É,Í
- 1. ['S"Ê] f^fu,Å ['ljÁ] ,ðfNfŠfbfN,μ,Ü,∙□B
- 2. [flfbfgf□□[fN f‰fCfuf‰fŠ□Ý'è,Ì□V‹K'ljÁ] f\_fCfAf□fO f{fbfNfX,Å□A[,»,Ì'¼] ,ðfNfŠfbfN,µ,Ü, DB
- 3. [fT□[fo□[•Ê-1⁄4] f{fbfNfX,É□AMicrosoft® SQL Server™,ªŽÀ□s,<sup>3</sup>,ê,Ä,¢,Ä□AfCf"fXfg□[f<,μ,æ,¤,Æ,μ,Ä,¢ ,é Net-Library ,ÅŽó∏M'Ò,¿,µ,Ä,¢,éfRƒ"fsƒ...□[ƒ^,̕ʖ¼,ð"ü—Í,µ,Ü,∙□B
- 4. fCf"fXfg[][f‹[]Ï,Ý,Ì Net-Library ,Ìftf@fCf‹-¼ (DLL ftf@fCf‹) ,ð"ü—Í,μ,Ü,·[]BDLL Šg'£Žq,Í"ü—Í,μ,È,¢,Å,-, $\frac{3}{4}$ , $\frac{3}{4}$ , $\frac{4}{10}$ B
- 5. •K—v,ɉž,¶,Ä∏A[fpf‰f□□[f^] f{fbfNfX,É□A'ljÁ□î•ñ (ft□[fU□[-¼,¨,æ,ÑfpfXf□□[fh,È,Ç) ,ð"ü  $i, \mu, \ddot{\nu}, \eta$ Bfpf‰f $\Pi$ [f^,  $i \text{S} \hat{O}$ ,  $i \ll \eta \tilde{O}$ , è• $\Pi \tilde{Z}$ š, É, í $\Pi$ Aflf"f},  $\delta \tilde{Z}$ q—p,  $\mu, \ddot{\nu}, \eta$ B

#### SQL Server ,ª AppleTalk flfbfgf∏[][fN f‰fCfuf‰fŠ,ðŽg—p,µ,ÄfNf‰fCfAf"fg[]Ú'±,ð‹-%0Â, , ,é, ±,Æ,ðŠm"F, ,é•û-@ (fNf‰fCfAf"fg flfbfgf□□[fN ft□[fefBfŠfefB)

ь SQL Server ,ª AppleTalk ƒlƒbƒgf□□[ƒN ƒ‰ƒСƒuƒ‰ƒŠ,ðŽg—p,µ,ăNƒ‰ƒСƒАƒ"ƒg□Ú'±,ð‹~‰Â,∙,é,± ,Æ,ðŠm"F,∙,é,É,Í

- 1. fT[][fo[][,] \Mssql7\Binn fffBfŒfNfgfŠ,©,ç[]AMacintosh® —p,] Windows NT fT[][frfX,ðŽÀ[]s,µ,Ä,¢ éfŠf,∏[fg,Ì Microsoft® Windows NT® fx∏[fX,ÌfRf"fsf...∏[f^,Ì"¯,¶fffBfŒfNfgfŠ,É∏AfNf‰fCfAf"fg, AppleTalk Net-Library (Dbmsadsn.dll) ,ðfRfs∏,µ,Ü,∙∏B
- 2. fŠf,∏fq f∏∏fNfXfe∏fVf‡f",Å∏ASQL Server fNf‰fCfAf"fq∏Ý'è,ðŠlŽn,µ,Ü,∙∏B
- 3. ['S"Ê] f^fu,Ì [Šù'è,Ìflfbfgf∏∏[fN f‰fCfuf‰fŠ] f{fbfNfX,Å∏AŠù'è,Ìflfbfgf∏∏[fN fvf∏fgfRf<,ð [AppleTalk] ,É•Ï∏X,µ,Ü,∙∏B
- 4. [OK] , $\delta f N f \dot{S} f b f N, \mu, \ddot{U}, \Box B$
- 5. AppleTalk fT[[frfX, iflfufWfFfNfg-1/4, Æ, Ì ISQL []Ú' ±, ðfefXfg, μ, Ü, · []B, ½, Æ, I, i[]A^ȉº, Ì, æ, ¤ ,ɋL∏a,µ,Ü,∙∏B

isgl -Usa -P -Sservicename

ISQL ,É,ӕ,Á,Ä[]Ú'±,μ[]AƒNƒGƒŠ,ðŽÀ[]s,Å,«,é[]ê[]‡[]AƒТ[][ƒо[][,Í AppleTalk ,ÅŽó[]M'Ò,¿,Å,«,é,ӕ,¤ ,É"K∏Ø,É∏Ý'è,<sup>3</sup>,ê∏A∏Ú'±,ð‹-‰Â,µ,Ä,¢,Ü,∙∏B

′∏^Ó Microsoft Win32® AppleTalk (ADSP), lfNf‰fCfAf"fg'¤ Net-Library (Dbmsadsn.dll) , í<sub>□</sub>AMacintosh fNf‰fCfAf"fg, Æ Microsoft SQL Server™, ì ADSP <sub>□</sub>Ú'±, ifefXfg, Æ<sub>□</sub>AAppleTalk □Ú'±, ifgf ofuf<fVf...∏[fefBf"fO,Ì,½,ß,ÉŠÜ,Ü,ê,Ä,¢,Ü,∙∏B,±,Ì Net-Library ,Í∏AfŠf,∏[fq fNf‰fCfAf"fq,©,c SQL^{{\ Server ,Ö,Ì□Ú'±,ðfefXfg, ,é-Ú"l,Ì,½,ß,¾,¯,É-p^Ó,3,ê,Ä,¢,Ü, □BSQL Server ,ªŽÀ□s,3,ê,Ä,¢,Ä AppleTalk ,ÅŽó∏M'Ò,¿,μ,Ä,¢,éfT∏[fo∏,É∏AADSP Net-Library ,ð‰î,μ,Äf∏∏[f|fィ∏Ú'±,ð∏s,¨,¤ ,Æ,·,é,Æ□AŽŸ,Ìflfbfgf□□[fN fGf‰□[,ª□¶□¬,<sup>3</sup>,ê,Ü,·□B

Net-Library error 11: getsockopt().

,±,Ì∏€-Ú,É,Â,¢,Ä,Í∏ASQL Server Books Online ,ðŽQ∏Æ,μ,Ä,,¾,¾,¢∏B